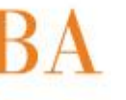

## **Directores de Servicios Educativos:**

**Con el objeto de regularizar la real prestación de servicios en las escuelas dependientes de la Dirección General de Cultura y Educación, se realizará en el mes de septiembre de 2015 la habilitación de una funcionalidad en el Servicio de Consulta Personalizada.**

**Dicha funcionalidad del SerCoPe brinda a los directivos la posibilidad de efectuar el control de los agentes/docentes que perciben haberes en el servicio educativo bajo su dirección.**

**Con la información disponible en el sistema, podrá verificar:**

- **Si han percibido sus haberes la totalidad de los agentes (sean personal docente o de la Ley Nº 10.430).**
- **Para el caso que advierta la ausencia de un agente, consignarlo en una "Planilla de prestación de servicios adicional".**
- **Si no se han registrado los ceses correspondientes, generar un reporte para realizar el reclamo a la Dirección de Contralor Docente y Administrativo.**

**Para acceder a esta consulta debe ingresar al portal abc.gov.ar y luego a "Servicios ABC" con su usuario y contraseña.**

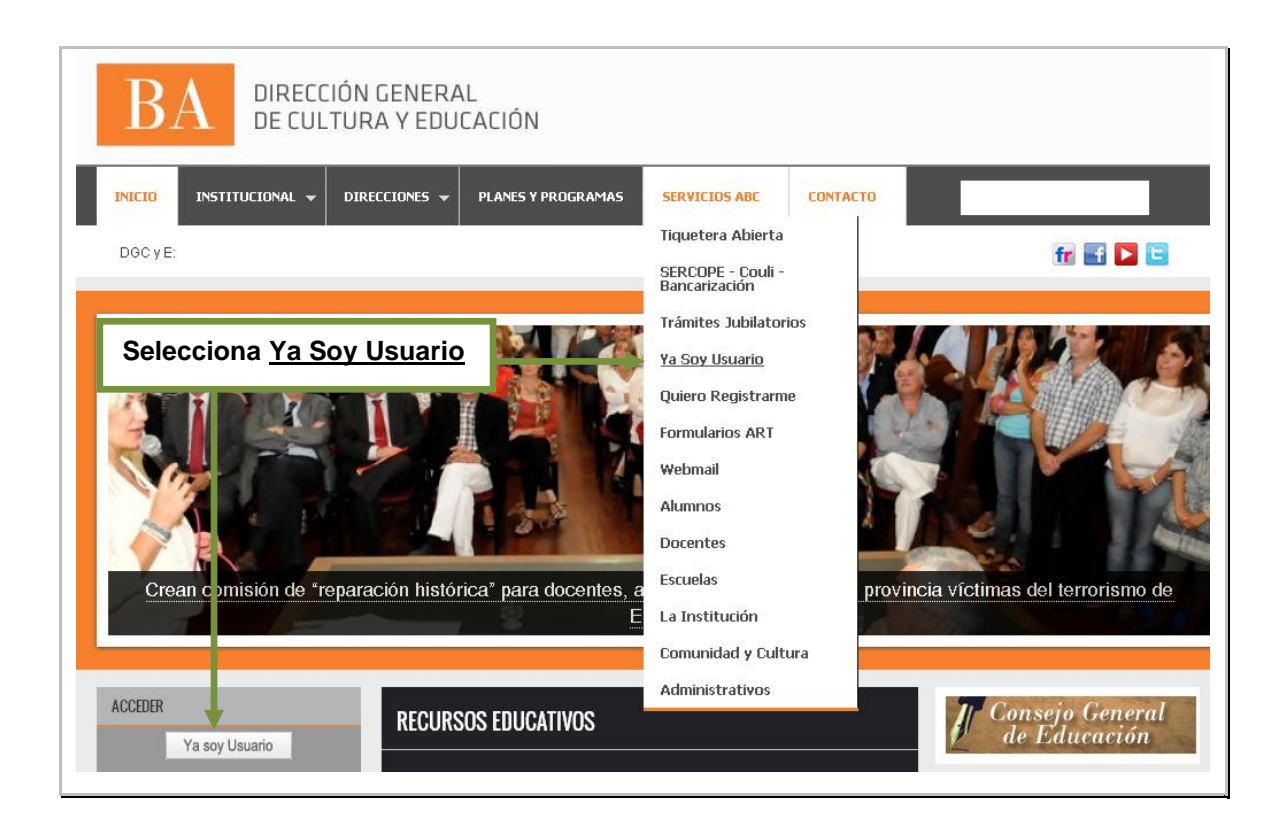

**Ingresa Usuario/contraseña y clic en ENTRAR:**

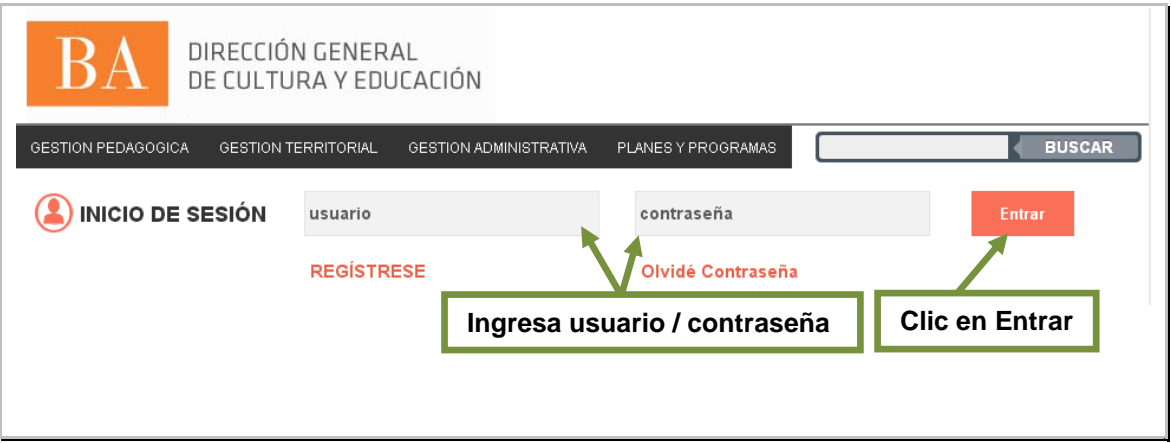

## **Para ingresar a la consulta selecciona SERCOPE:**

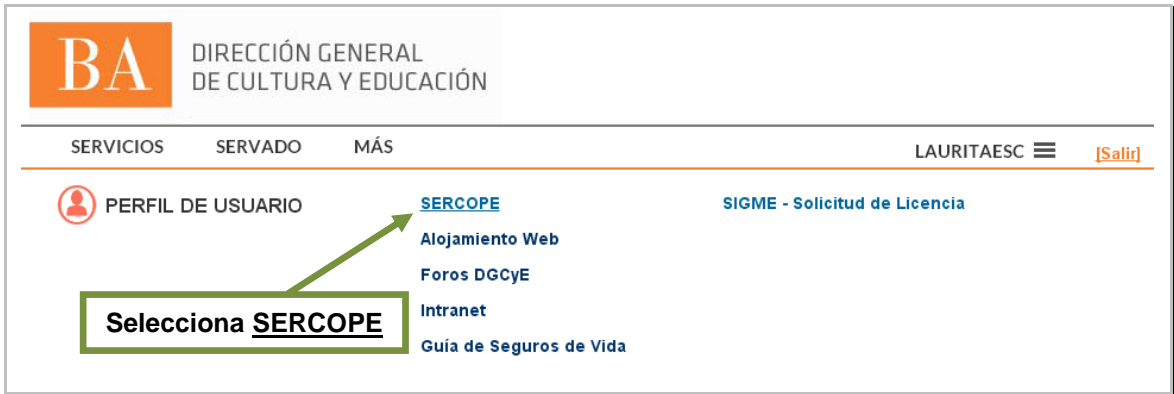

**Posteriormente, deberá hacer clic en "Mi Gestión":**

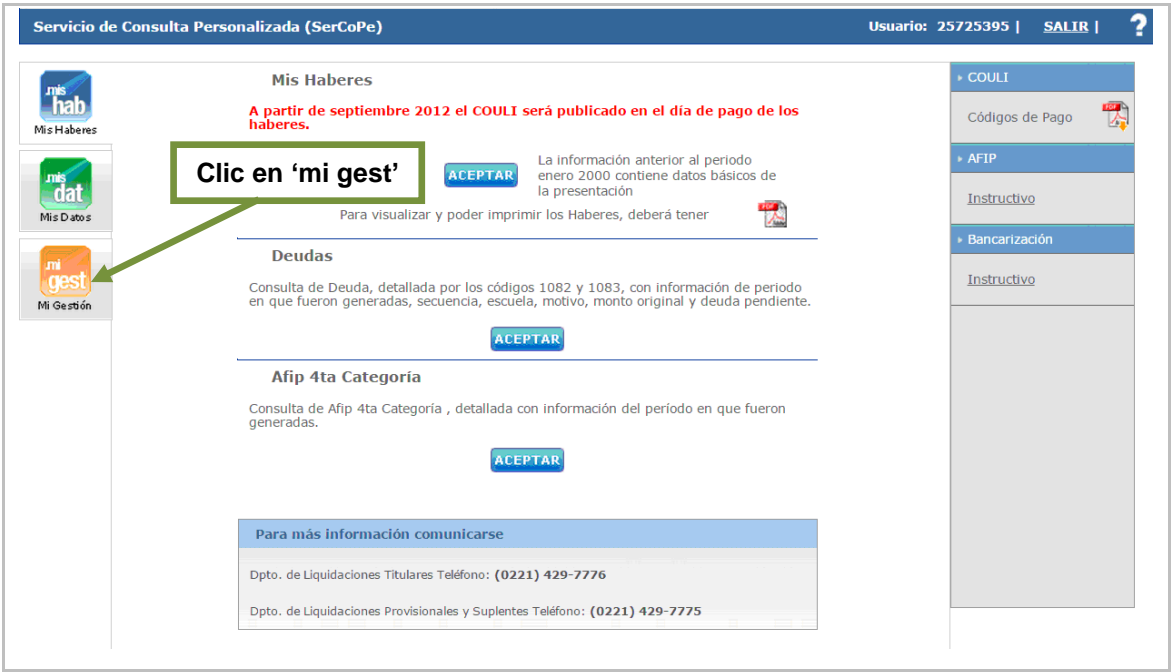

**El sistema le solicita que complete los datos requeridos \*Obligatorios:**

- **1. \*Seleccione perfil a buscar**
- **2. \*Dependencia**
- **3. \*Distrito**
- **4. \*Rama / Enseñanza**
- **5. \*Tipo de Organización**
- **6. \*Numero**
- **7. Apellido y Nombre**
- **8. Clic en Consulta**

![](_page_3_Picture_104.jpeg)

**Al realizar clic en Consulta, el sistema muestra la totalidad del personal que percibe haberes en el servicio educativo a su cargo y las opciones de gestión.**

![](_page_4_Picture_62.jpeg)

**A) En caso de advertir en el detalle del personal la ausencia de un agente que debería percibir haberes en el establecimiento a su cargo, deberá consignarse en una "Planilla de prestación de servicios adicional", que será remitida con los servicios del mes en curso, junto con la documentación respaldatoria pertinente.**

**B) En caso de advertir en el detalle del personal un agente que no debería percibir haberes, ya que NO presta servicios en el establecimiento (ya sea por cese, traslado, cambio de funciones, etc.) deberá:**

**1. seleccionar el o los casilleros asignados al personal de la Ley 10.430 y luego hacer clic en "Imprimir Informe Adm."**

**2. seleccionar el o los casilleros asignados al personal docente y luego hacer clic en "Imprimir Informe Doc."**

![](_page_5_Picture_10.jpeg)

**El sistema le muestra el detalle con los agentes seleccionados.**

![](_page_6_Figure_1.jpeg)

**Finalmente, una vez impreso el detalle, deberá adjuntarlo al contralor del mes en curso (por separado, sea personal docente o Ley 10.430) conjuntamente con la documentación respaldatoria que posea: copias de planillas de servicios, actos administrativos, etc., a la planilla de servicios que remite al Consejo Escolar, para su posterior envío a la Dirección del Contralor Docente y Administrativo.**